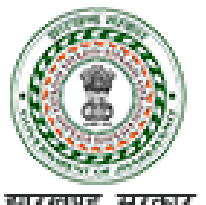

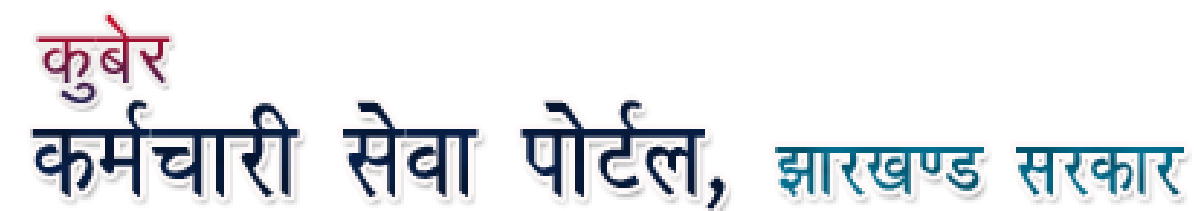

# **How to Apply for OPS (Old Pension Scheme) from NPS (New Pension Scheme) through Employee Portal (Employee User Manual)**

1

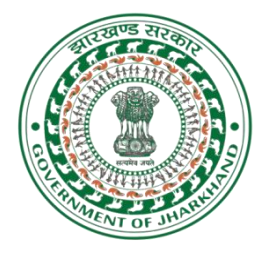

## **How to Apply for OPS (Old Pension Scheme) from NPS (New Pension Scheme) through Employee Portal**

## **(Employee User Manual)**

**Version 1.0 Released on 10/10/2022**

**©PMU, Department Of Finance, Govt. Of Jharkhand**

## **INDEX**

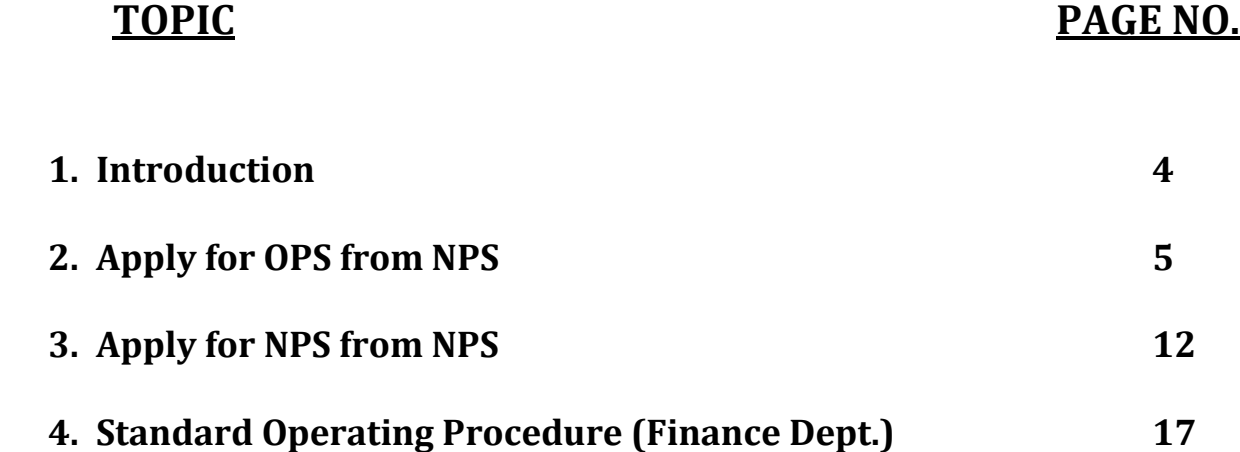

## **INTRODUCTION**

In the light of the Finance Department Resolution No. 143 dated 05.09.2022, the NPS personnel willing to adopt the Old Pension Scheme (OPS) or choose the option to continue in the new contributory pension scheme (NPS) have to apply online through Employee Portal for the same. The request will be then forwarded to concerned DDO office. DDO will verify the details and forward the request to GPF Office for final processing. When new GPF number will be allotted the PRAN associated with the corresponding GPF will cease to be used in the IFMS system for any type of Salary / Arrear payments.

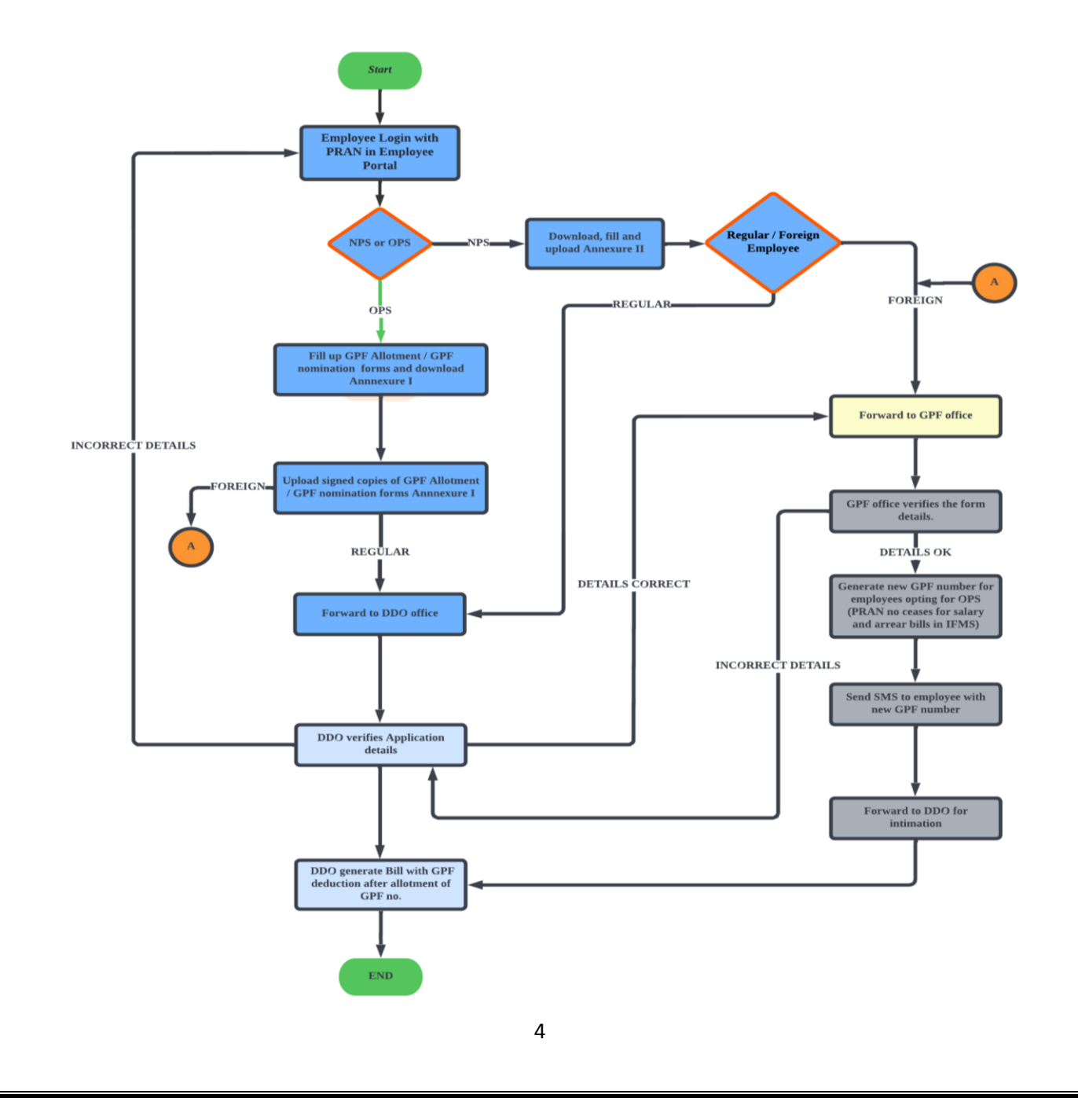

## **How to Apply for OPS from NPS**

- **1.** To apply for OPS from NPS, login into Employee Portal. Employee Portal home page can be accessed by browsing on
- Internet : <https://jkuber.jharkhand.gov.in/emp/>
- JHARNET : <http://10.92.194.10/emp/>

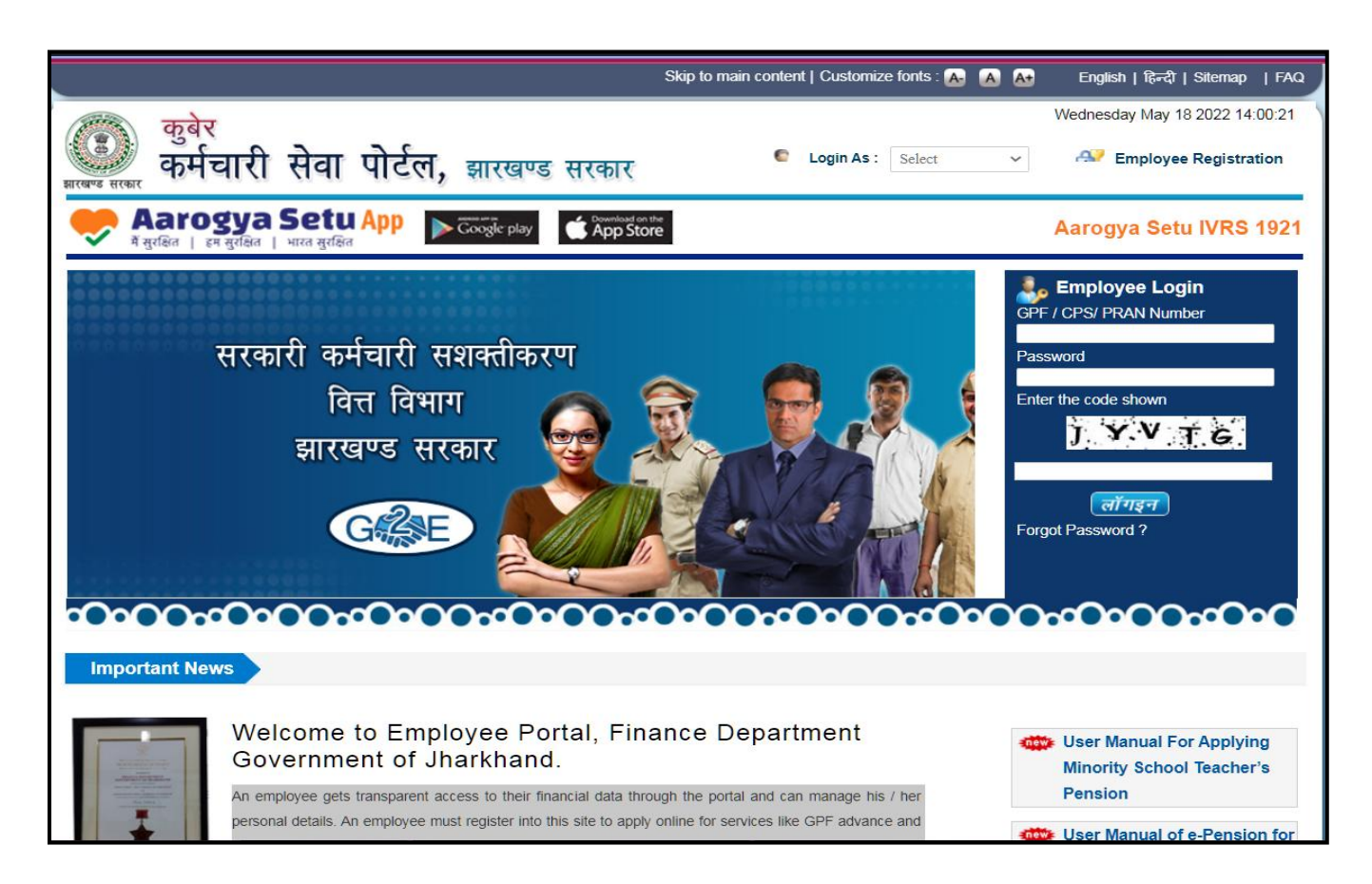

**Employee Portal Home Page**

**2.** Login with employee PRAN number and password under the Employee Login section.

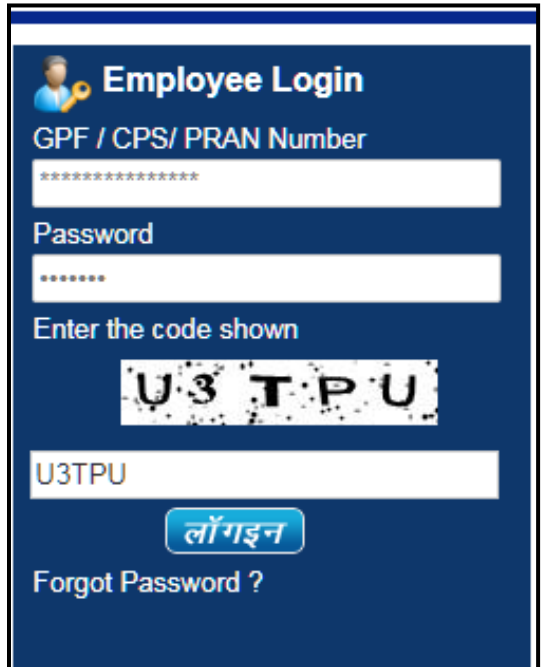

## **3.** Click on **NPS/OPS Option Selection > Request Form**.

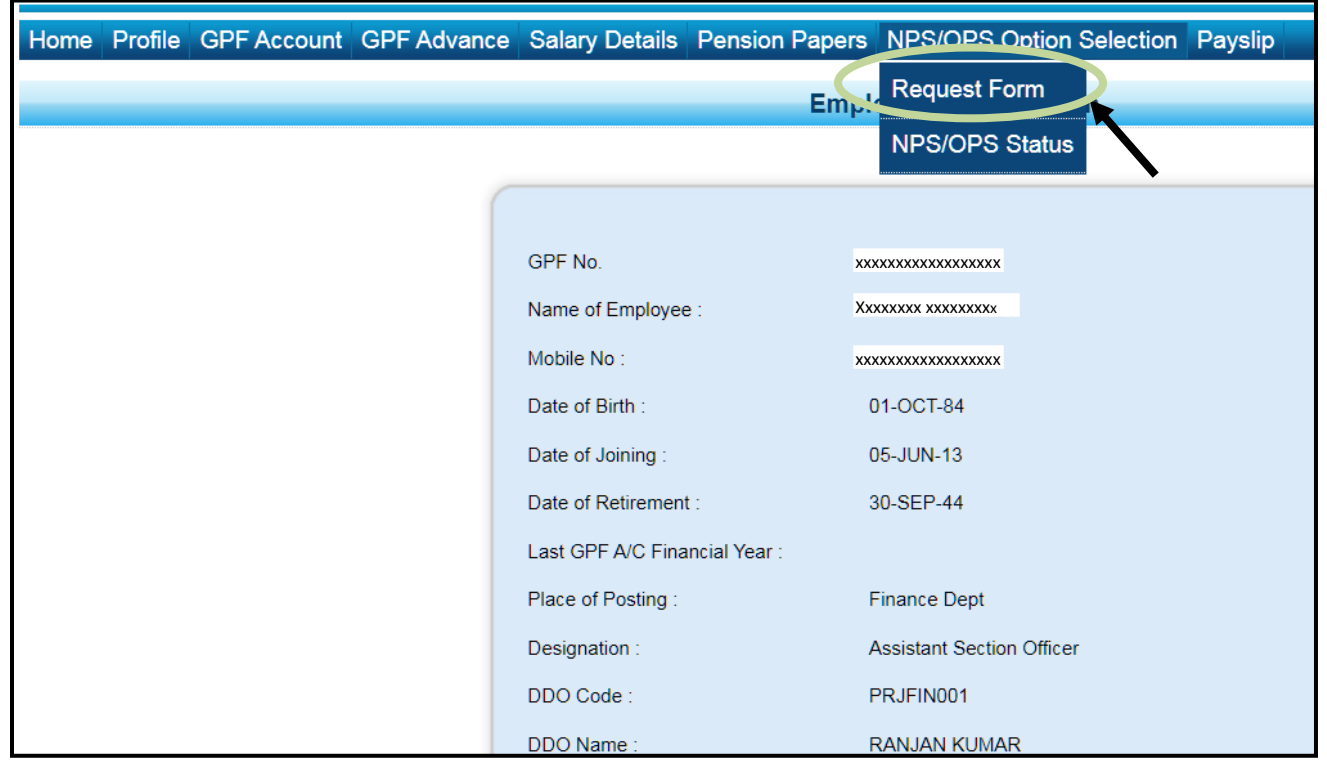

**4.** Confirm verification of details and Application for OPS. Then fill the required details such as **GPF Service Code** (GPF सेवा कोड)**, Address** (स्थायी पता)**, Employee type (**स्थायी/अस्थाई**)** etc. and click on **Save Details**. Click on **View Draft Copy of GPF Allotment Request** to view the same.

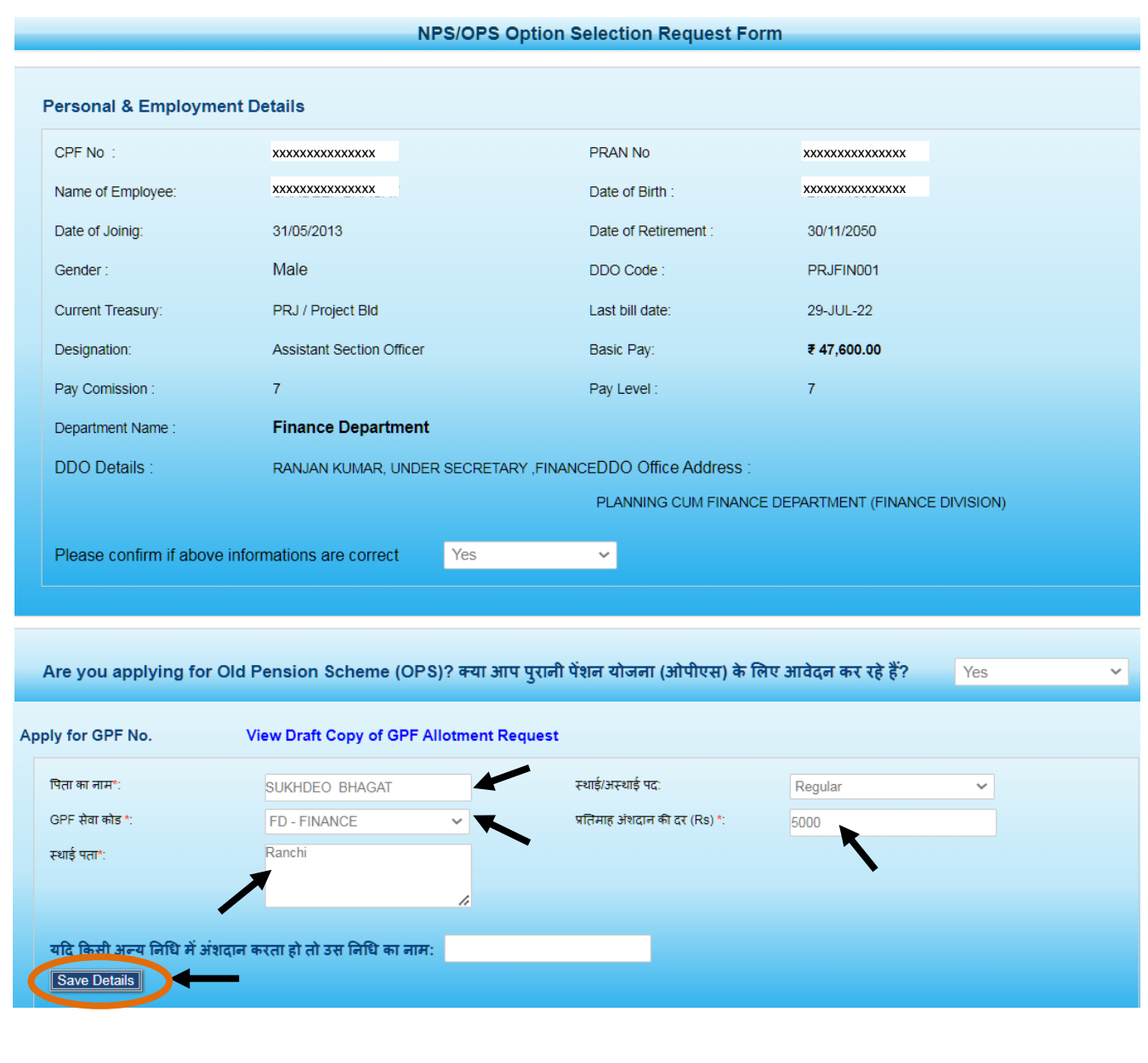

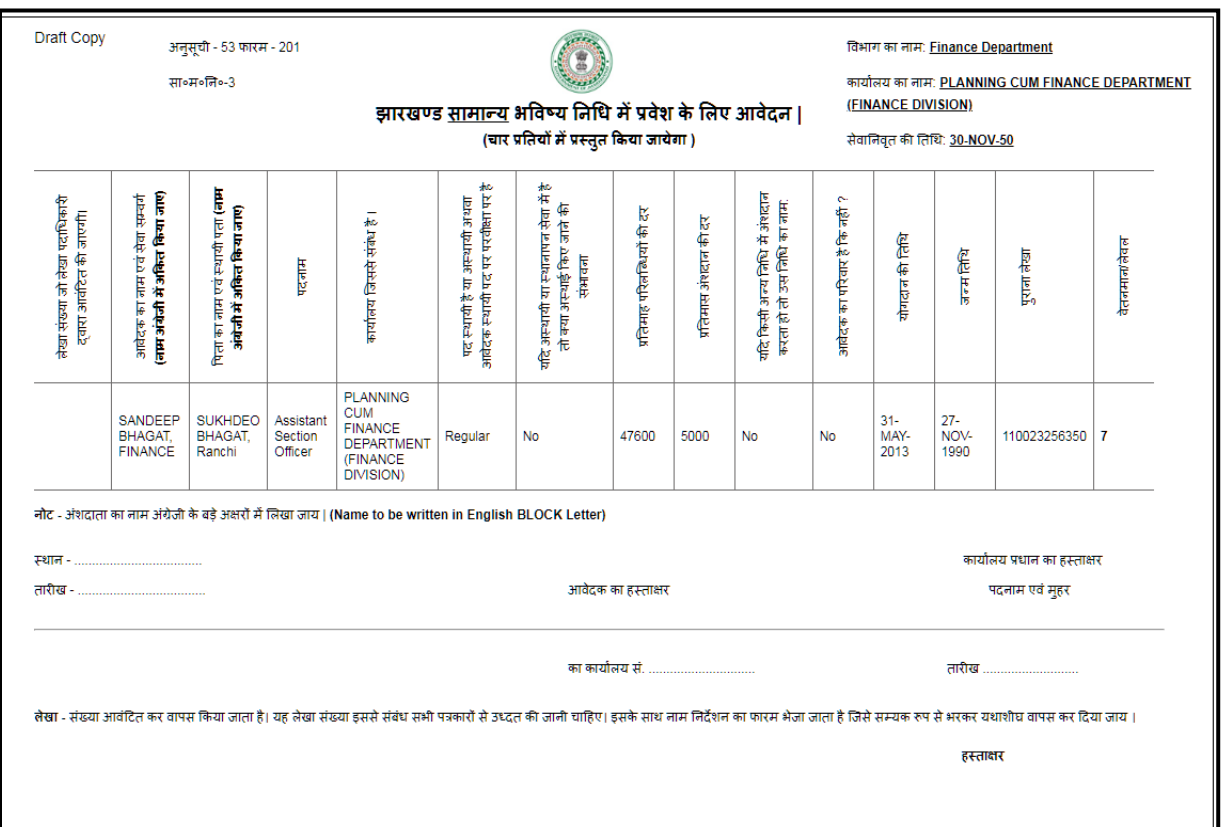

**Draft Copy of GPF Allotment Request**

**5.** Fill in the Nominee details and click on **Add Nominee** to add nominee. Click on **Nominee Declaration Form** to view the same.

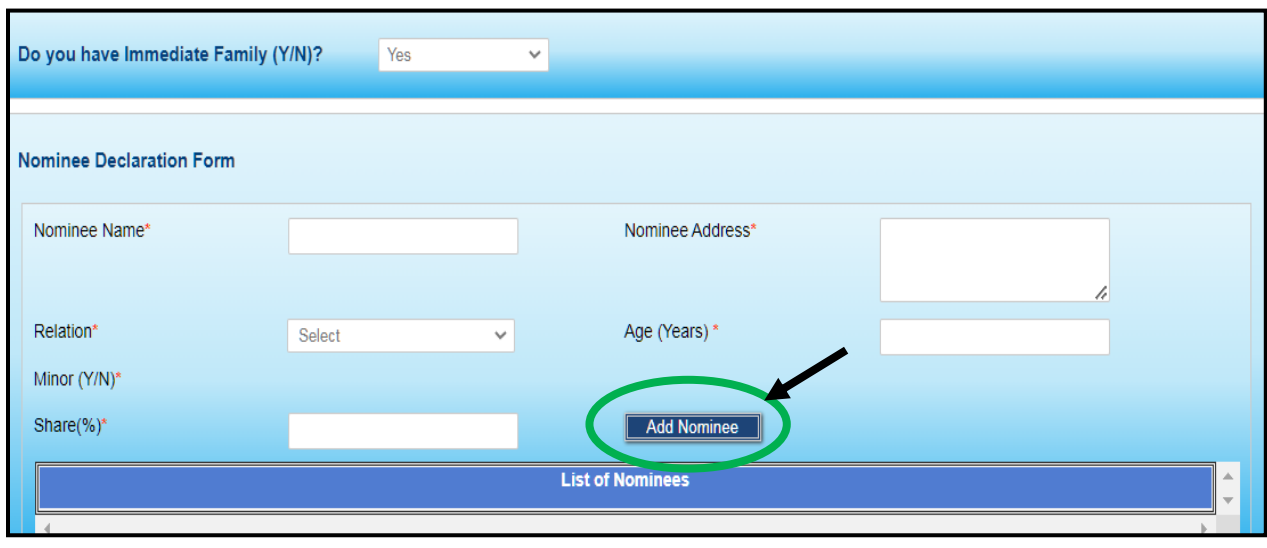

**6.** After successful addition of Nominee **List of Nominees** will be visible. Click on **View Draft Copy of Nominee Request** to view the same.

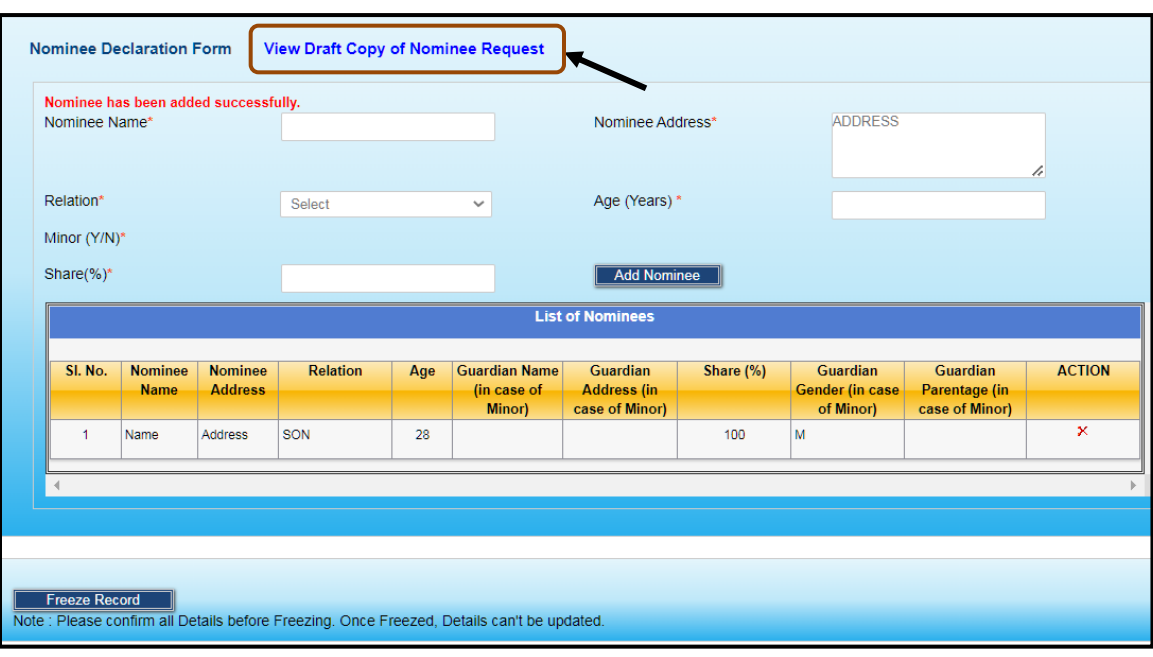

**7.** Click on **Freeze Record** to freeze the data so that it cannot be modified. Click on **View Final Copy of Nominee Request** to view the same.

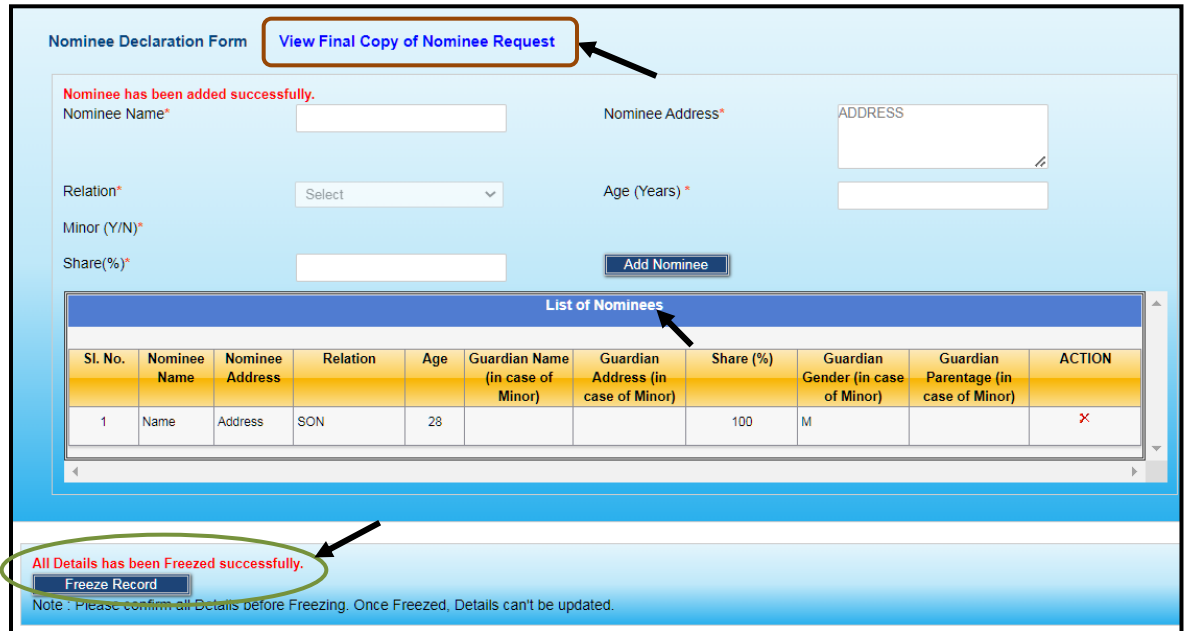

**8.** Download, Sign and upload the **GPF Allotment Request Form, OPS Nominee Form (Schedule -1)** and **OPS Declaration Form (Annexure – 1).** Then click on **Final Submit** button.

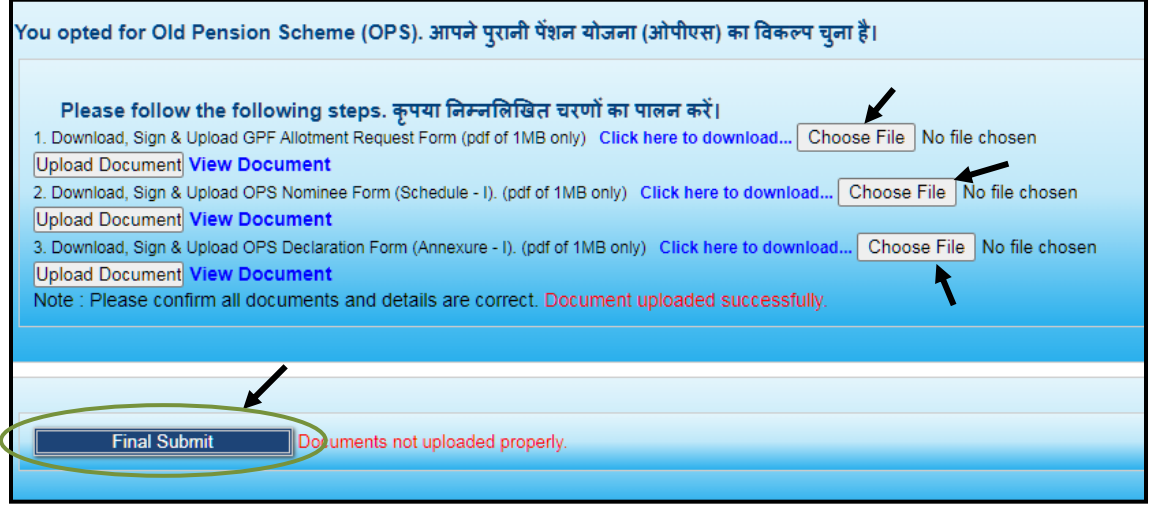

**9.** Enter the OTP received on the registered mobile number of the employee and click on **Verify OTP.**

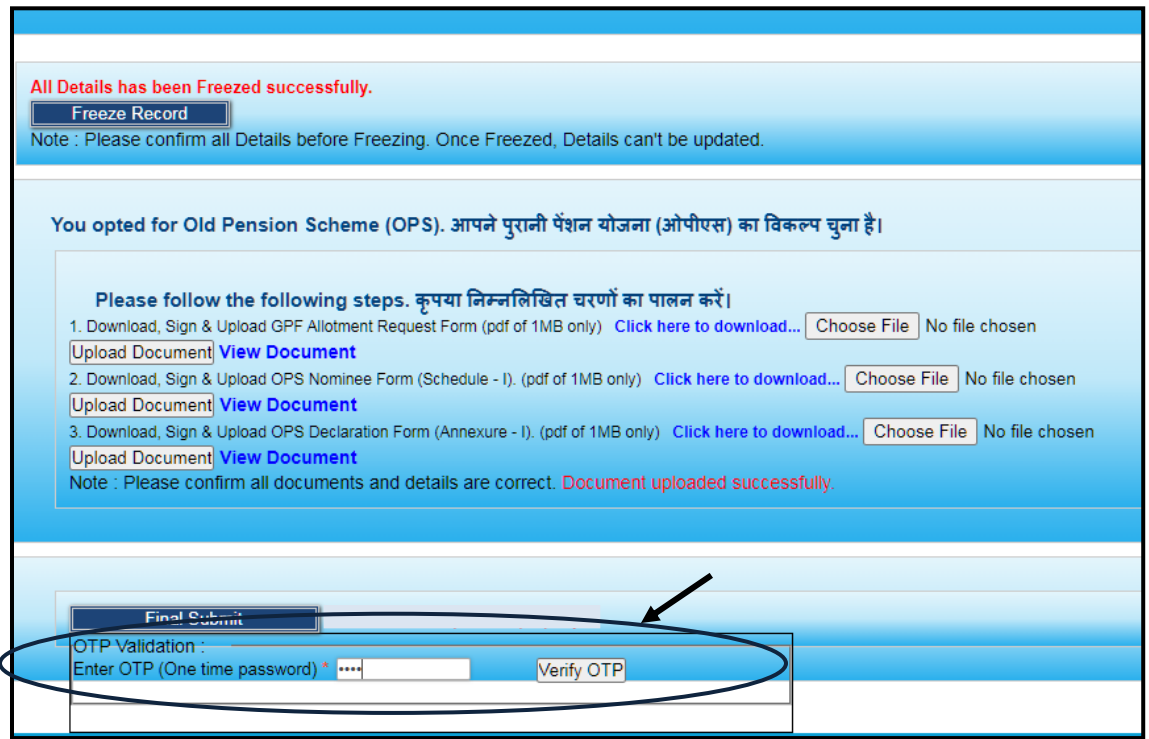

**10.**Click on **Submit and Forward to DDO** to send the form to the concerned DDO online.

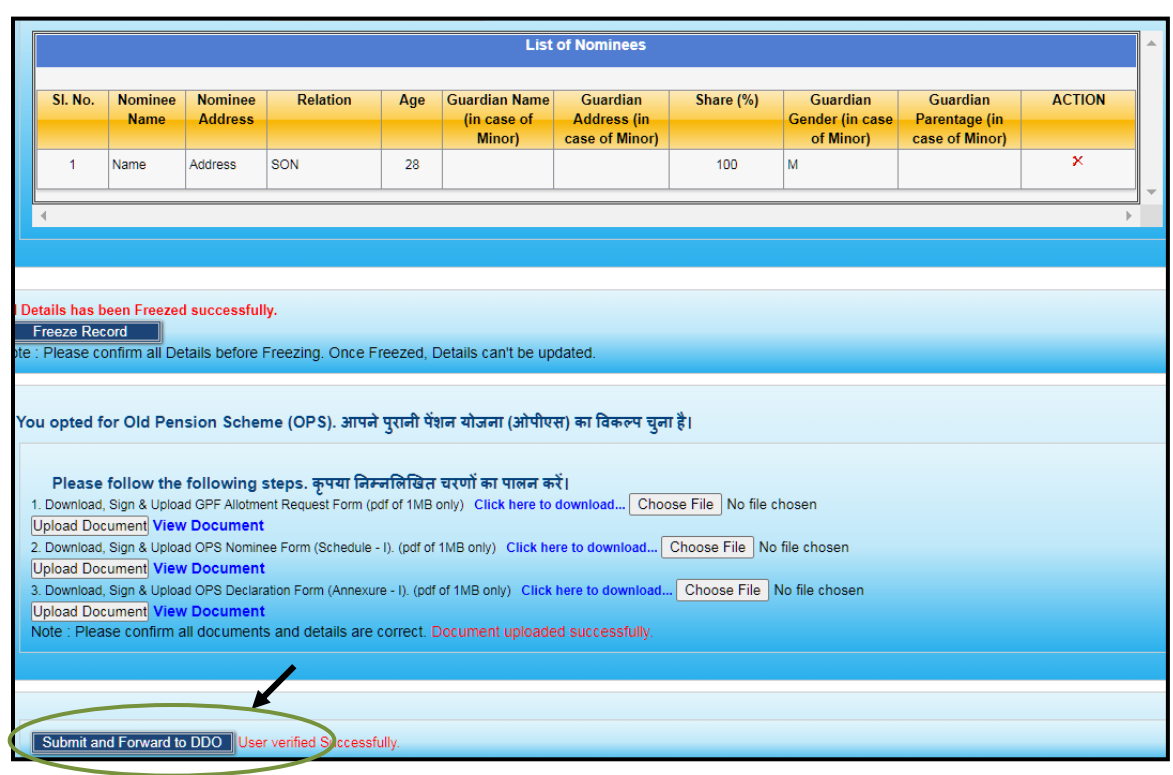

## **11.**Click on **NPS/OPS Option Selection > NPS/OPS Status** to view the application status.

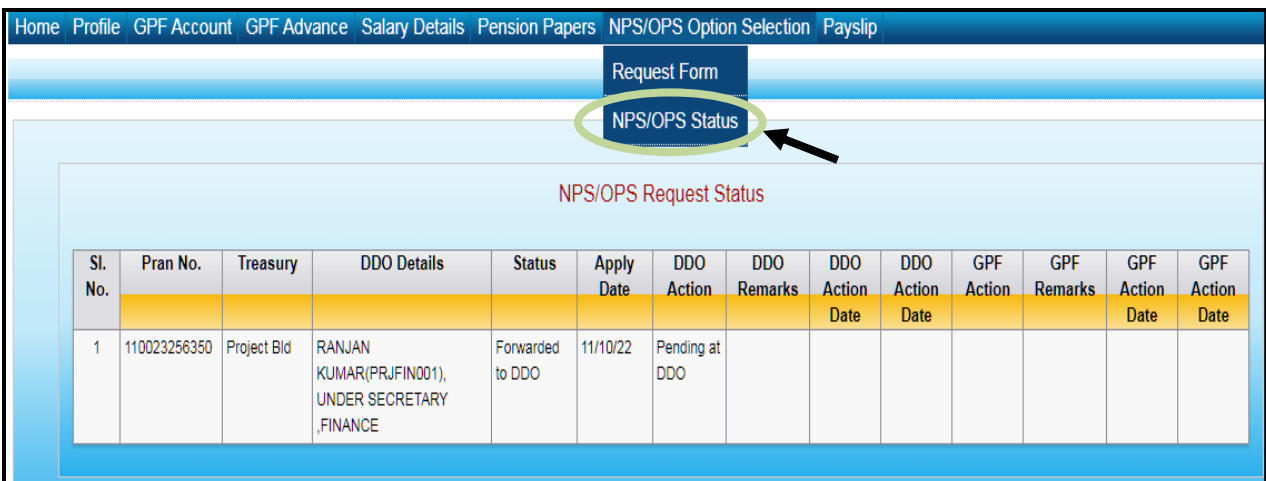

## **Apply for NPS to NPS**

**1.** To apply for continuation of NPS, login into Employee Portal. Employee Portal home page can be accessed by browsing on

Internet : <https://jkuber.jharkhand.gov.in/emp/>

JHARNET : <http://10.92.194.10/emp/>

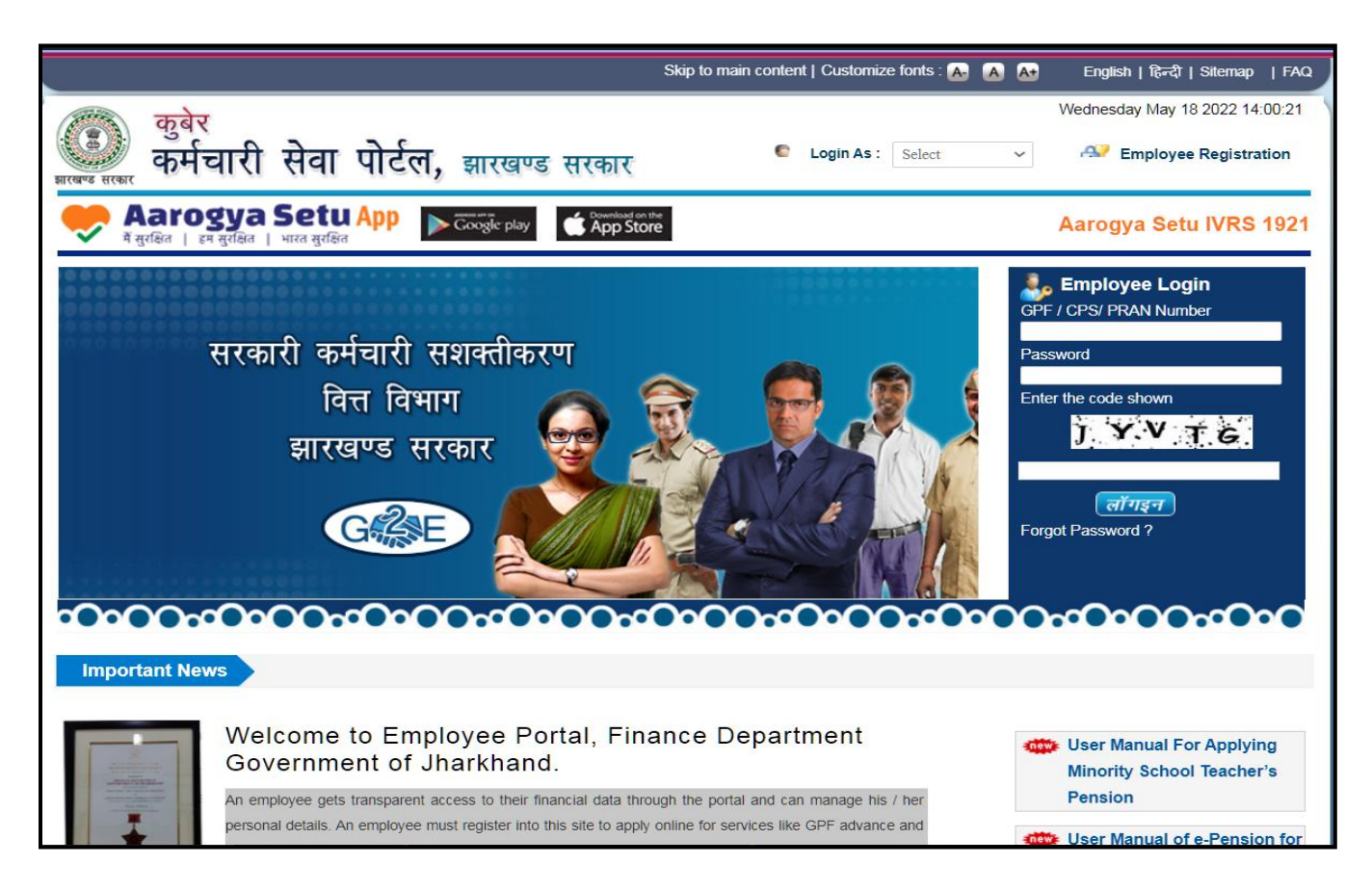

**Employee Portal Home Page**

**2.** Login with employee PRAN number and password under the Employee Login section.

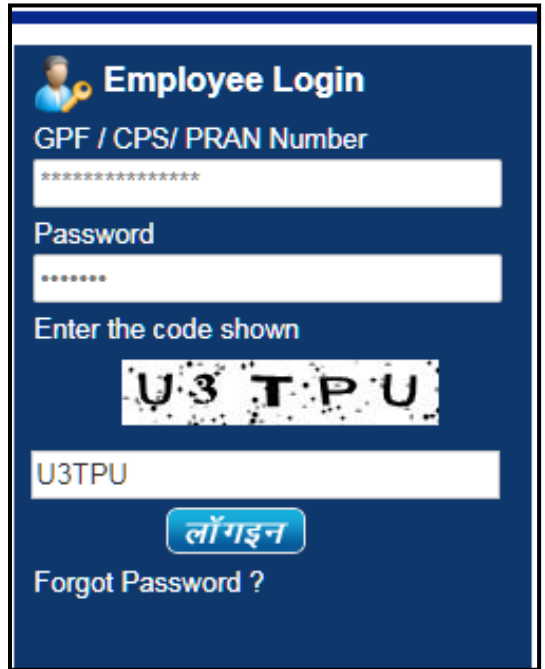

## **3.** Click on **NPS/OPS Option Selection > Request Form**.

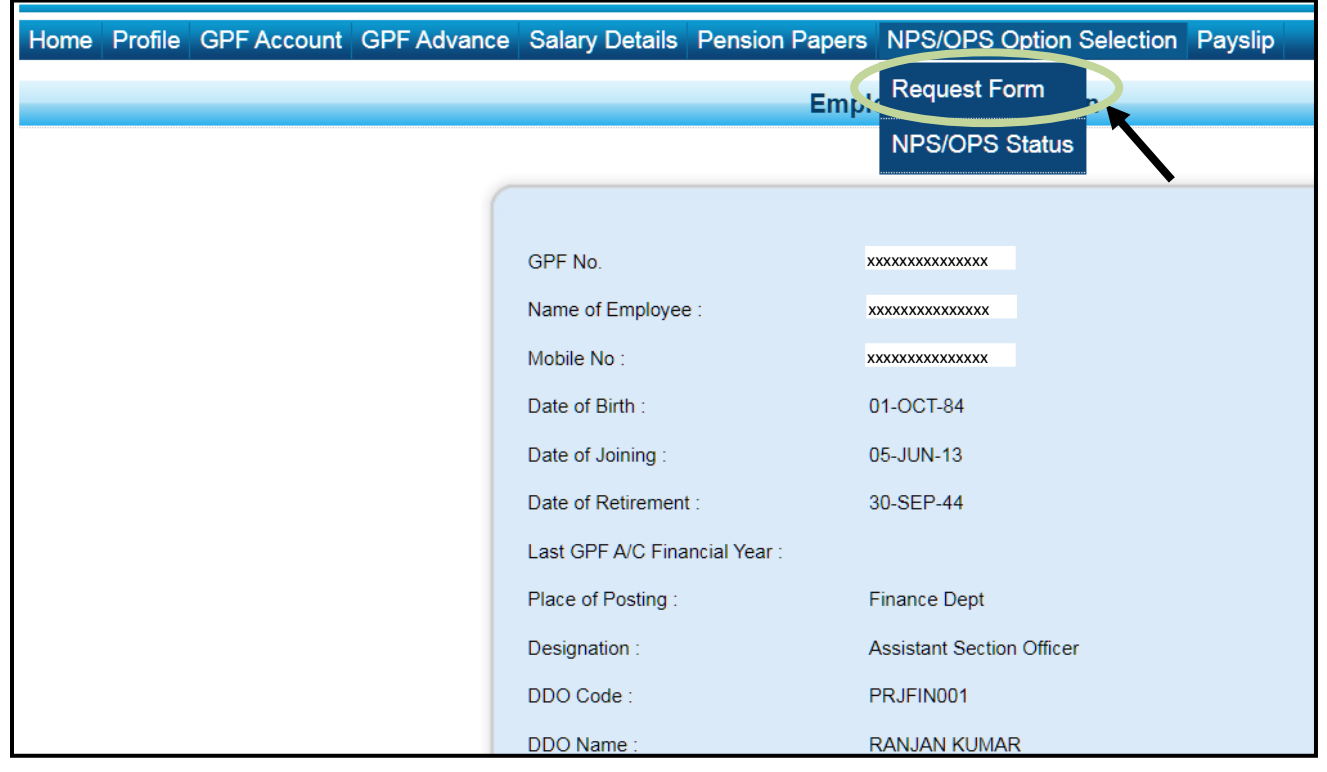

**4.** Confirm verification of details and select **No** for OPS. Then download, fill and upload the signed copy of *NPS Declaration Annexure II* and click on **Final Submit**.

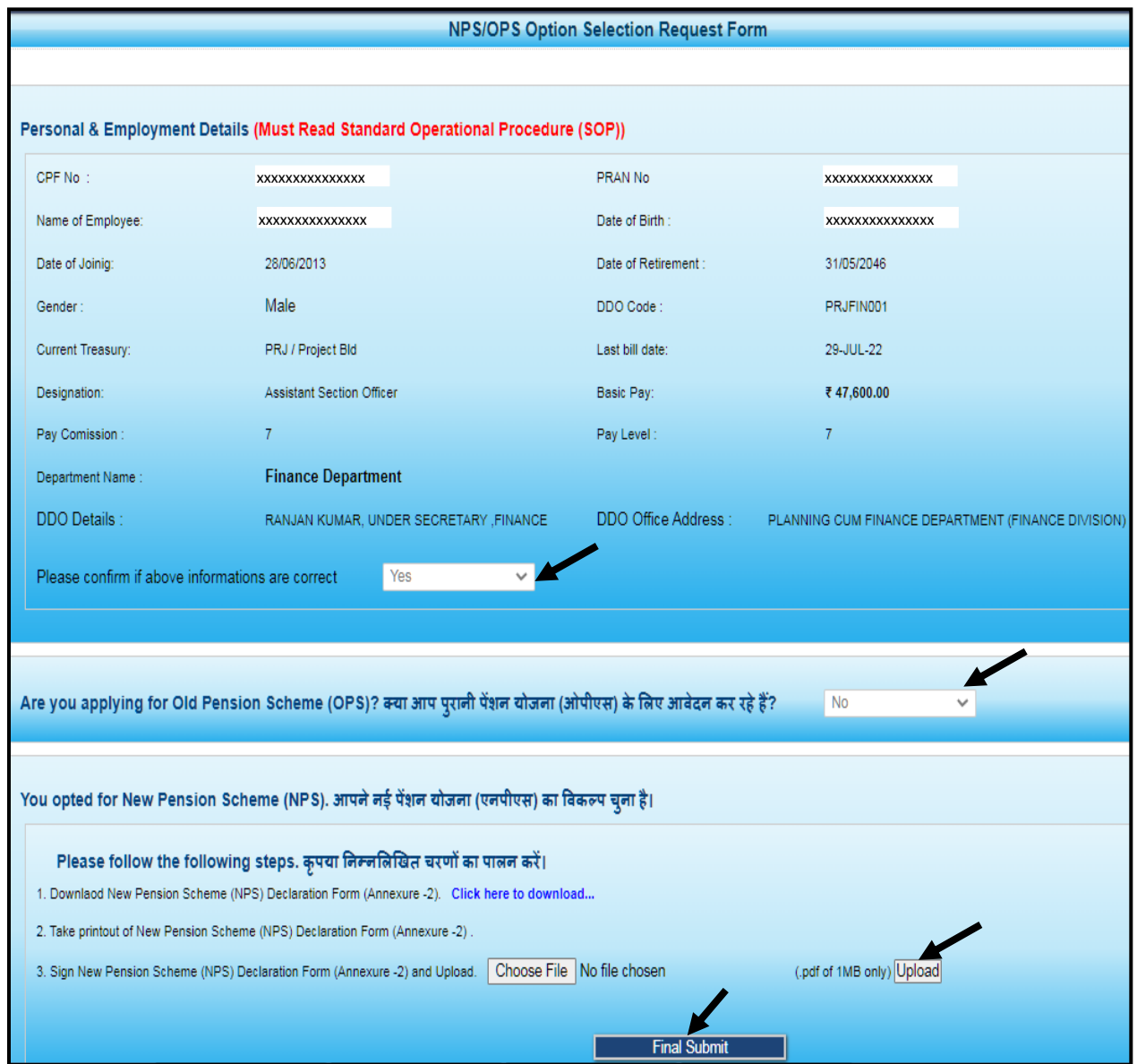

**5.** Enter the OTP received on the registered mobile number of the employee and click on **Verify OTP.**

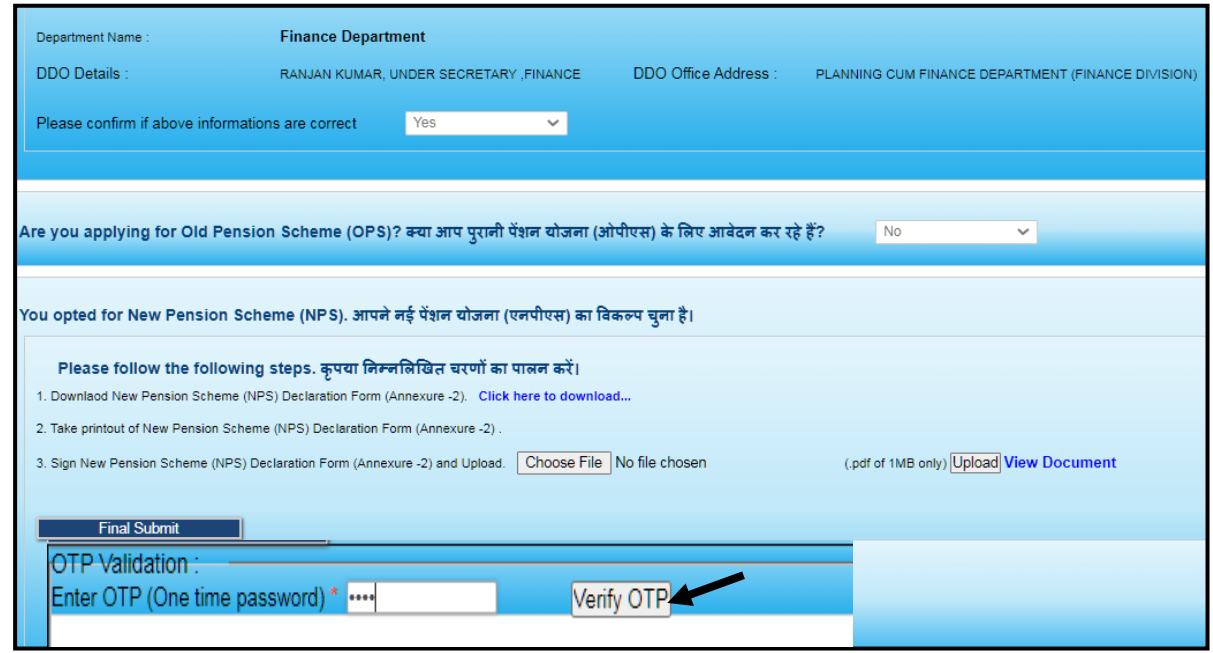

**6.** Click on **Submit and Forward to DDO** to send the form to the concerned DDO online.

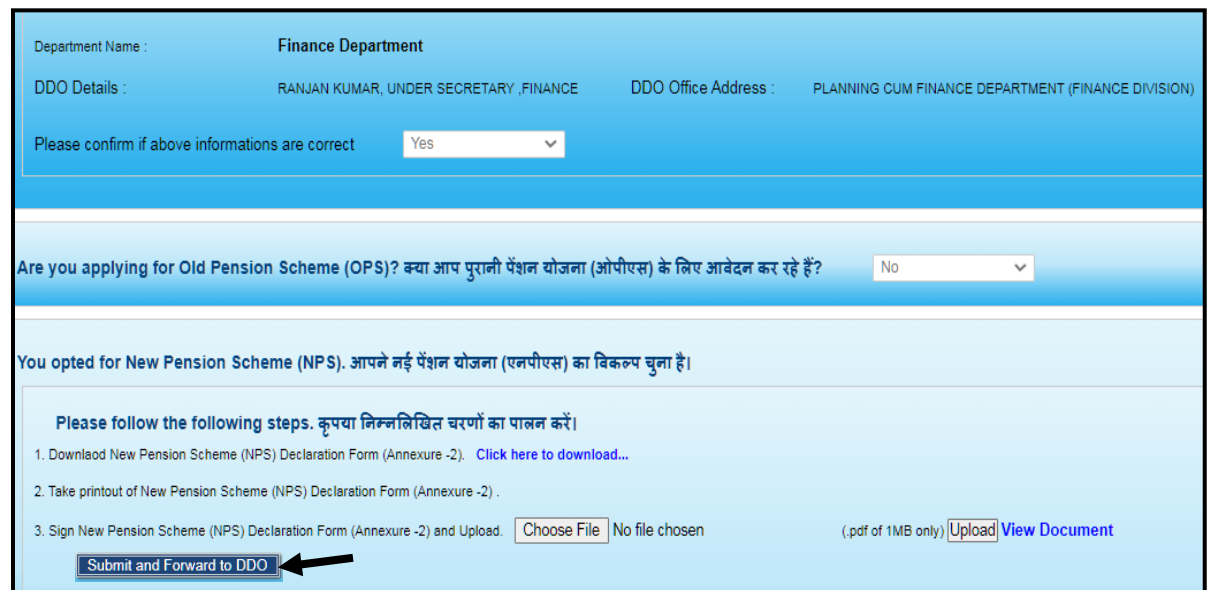

**7.** Click on **NPS/OPS Option Selection > NPS/OPS Status** to view the application status.

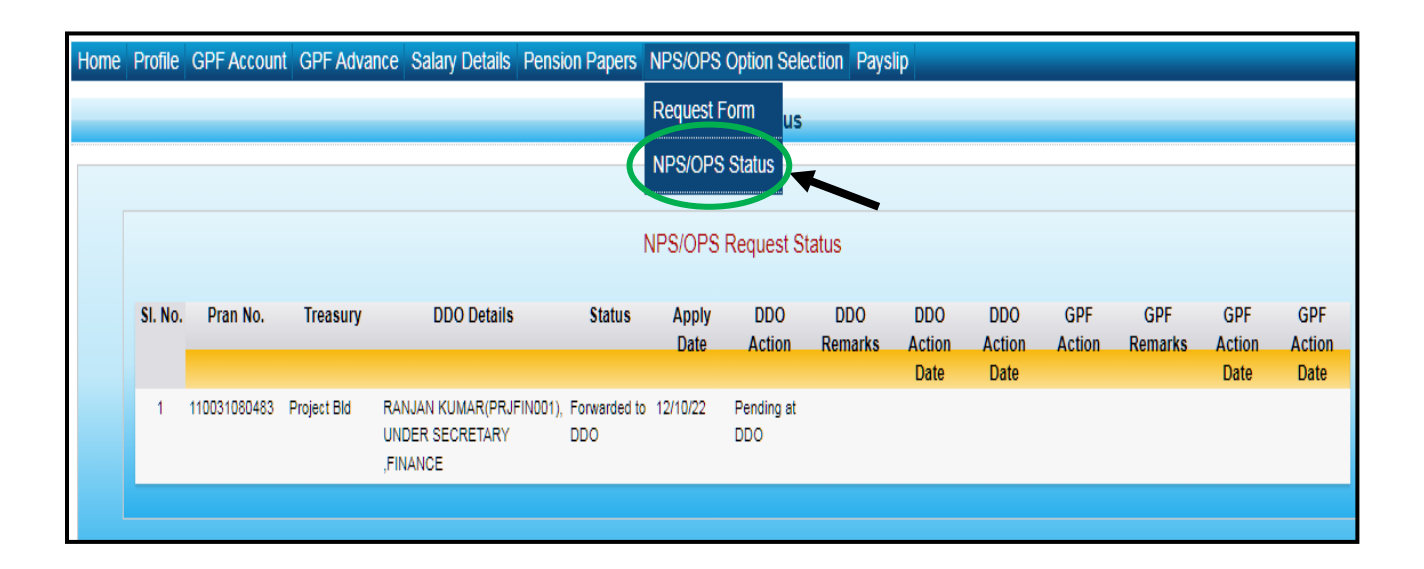

### झारखण्ड सरकार वित्त विभाग

#### अधिसूचना

राँची, दिनांक 21<u>092022</u>

विभागीय संचिका संकल्प सं0 143/वि०पें० दिनांक 05.09.2022 के आलोक में दिनांक 01.12.2004 से दिनांक 31.08.2022 तक नई अंशदायी पेंशन योजना में नियुक्त कर्मियों द्वारा पुरानी पेंशन योजना का विकल्प या नई अंशदायी पेंशन योजना में बने रहने का विकल्प का चयन शपथ पत्र के माध्यम से किया जाना है ।

2. पुरानी पेंशन योजना का विकल्प चयन करने वाले कर्मियों को संलग्न Annexure-I में शपथ पत्र देना है।

3. नई अंशदायी पेंशन योजना में बने रहने का विकल्प चयन करने वाले कर्मियों को संलग्न Annexure - II में शपथ पत्र देना है ।

4. विकल्प का चयन करने वाले कर्मियों को शपथ पत्र दिनांक 15.11.2022 तक जमा/Upload करना होगा । माह नवम्बर, 2022 का वेतन बिना एन०पी०एस०/जी०पी०एफ० कटौती के नहीं होगी ।

5. नई अंशदायी पेंशन योजना में नियुक्त कर्मियों द्वारा पुरानी पेंशन योजना का विकल्प या नई अंशदायी पेंशन योजना में बने रहने का विकल्प का चयन करने संबंधी प्रक्रियात्मक दिशा-निर्देश Annexure - III के रूप में संलग्न है।

आदेश :-आदेश दिया जाता है कि इस अधिसूचना को झारखण्ड राजपत्र के असाधारण अंक में प्रकाशित किया जाय ।

झारखण्ड राज्यपाल के आदेश से,

अनुलग्नक : यथोक्त ।

 $\sqrt{q}$ (अजय कुमार सिंह)

ज्ञापांक :- 9/पें०(6)-04/2022 !! १ |क्रि*र्पे* 

सरकार के प्रधान सचिव । राँची, दिनांक 2! 09 2022

प्रतिलिपिः- माननीय राज्यपाल के प्रधान सचिव⁄महाधिवक्ता, झारखण्ड उच्च न्यायालय⁄ सचिव, झारखण्ड विधानसभा सचिवालय⁄मुख्य सचिव के सचिव⁄विकास आयुक्त, झारखण्ड⁄सभी विभागाध्यक्ष⁄सभी अपर मुख्य सचिव⁄प्रधान सच्चिव⁄सचिव सूचनार्थ एवं आवश्यक कार्रवाई हेतु प्रेषित ।

(अजय कुमार सिंह)

सरकार के प्रधान सचिव ।

ज्ञापांक :-9/पें०(6)-04/2022 2011 राँची, दिनांक 21.09/222 प्रतिलिपिः- महालेखाकार (लेखा एवं हक०) झारखण्ड, राँची को सूचनार्थ एवं आवश्यक कार्रवाई हेतु प्रेषित । (अजय कुमीरी सिंह)

तापांक :- 9/ पेंo(6)-04/2022 2/ 43 निर्ज़ के संची, दिनांक .. 2.1. 03. 2022

सरकार के प्रधान सचिव ।

(अजय कुमार सिड़े) सरकार के प्रधान सचिव ।

प्रतिलिपिः- सहायक अधीक्षक, राजकीय मुद्रणालय, डोरण्डा, राँची को e-गजट के रूप में राजपत्र के असाधारण अंक में प्रकाशन हेतु प्रेषित ।

#### $Annexure-I$

पुरानी पेंशन योजना को स्वीकार करने हेतु

#### शपथ-पत्र

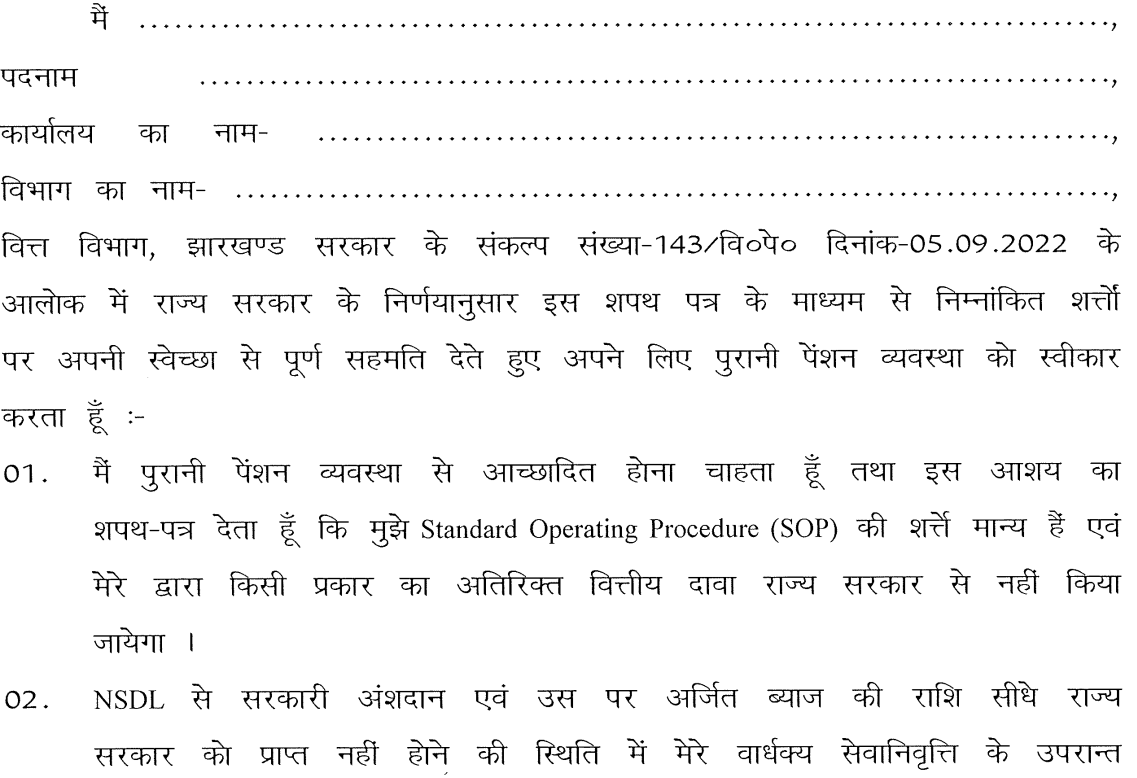

सरकारी अंशदान एवं उस पर अर्जित ब्याज की राशि मेरे द्वारा सरकारी कोष में जमा करने के उपरान्त ही मुझे पुरानी पेंशन योजना देय होगा । सरकारी अंशदान एवं उस पर अर्जित ब्याज की राशि का समायोजन मुझे मिलने वाले उपदान की राशि से भी किया जा सकेगा ।

- NSDL से मेरे अंशदान की राशि किसी भी स्थिति में प्राप्त न होने की स्थिति में 03. मेरे द्वारा राज्य सरकर से इसका दावा नहीं किया जायेगा ।
- नई अंशदायी पेंशन योजना के अन्तर्गत मेरे वेतन से की जा रही 10 प्रतिशत 04. अंशदान की कटौती माह सितम्बर, 2022 से समाप्त हो जायेगी तथा सामान्य भविष्य निधि के प्रावधानों के अनुसार मुझे प्राप्त होने वाले मूल वेतन (परिलब्धियों) से कटौती की जायेगी ।
- NSDL से मेरे अंशदान की राशि राज्य सरकार को प्राप्त होने पर मूल राशि एवं 05. उस पर अर्जित ब्याज मूझे दे दिया जायेगा तथा मुझे मूल राशि को अपने सामान्य भविष्य निधि के खाते में जमा करने का विकल्प दिया जायेगा । उक्त राशि पर सामान्य भविष्य निधि के तहत ब्याज की गणना इस राशि के जमा करने की तिथि से की जायेगी ।

वित्त विभाग द्वारा योजना के अंतर्गत लेखा संधारण, विनियमन एवं प्रक्रिया के संबंध 06. में विस्तृत दिशा-निर्देश अलग से जारी किया जायेगा एवं पुरानी पेंशन योजना बहाल करने के क्रम में किसी प्रकार की भ्रांति उत्पन्न होने पर वित्त विभाग द्वारा सक्षम प्राधिकार से अनुमोदन प्राप्त कर आवश्यक दिशा-निर्देश⁄स्पष्टीकरण निर्गत किया जायेगा, जो मुझे मान्य होगा ।

कर्मचारी का हस्ताक्षर

#### Annexure-II

नई अंशदायी पेंशन योजना में बने रहने हेतु

#### <u>शपथ-पत्र</u>

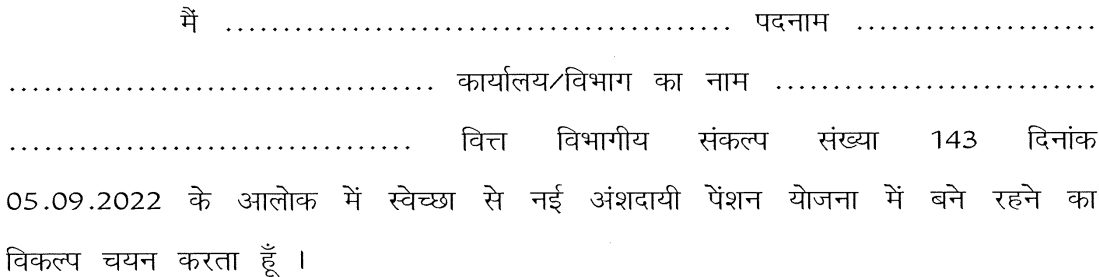

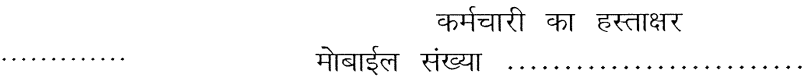

 $\bar{z}$ 

दिनांक- ............

#### Annexure-III

वित्त विभागीय संकल्प संख्या 143 दिनांक 05.09.2022 के आलोक में एन०पी०एस० कर्मियों द्वारा पुरानी पेंशन योजना स्वीकार करने या नई अंशदायी पेंशन योजना में बने रहने का विकल्प चयन करने हेतू अपनाए जाने वाले प्रक्रिया संबंधी दिशा-निर्देश

#### 1. कर्मियों द्वारा किये जानेवाले कार्य

- पुरानी पेंशन योजना का विकल्प चयन करने वाले कर्मी Employee Portal में I. Login करके शपथ पत्र का प्रारूप Annexure-I Download करेंगे एवं उक्त विहित प्रारूप में शपथ पत्र तैयार कर पुनः Employee Portal में Upload करेंगे तथा इसकी मूल प्रति निकासी एवं व्ययन पदाधिकारी/बाहयू सेवा में प्रतिनियुक्त राज्य सरकार के कर्मी के मामले में भविष्य निधि निदेशालय के नोडल पदाधिकारी के समक्ष जमा करेंगे ।
- पुरानी पेंशन योजना का विकल्प चयन करने वाले कमी इसके साथ ही Π. Employee Portal में Login करके भविष्य निधि संख्या आवंटन हेतु आवेदन एवं Nomination Form को Online भरेंगे एवं उसका प्रिन्टआउट निकाल कर स्वहस्ताक्षरित करके पुनः Upload करेंगे । इसकी Hard Copy निकासी एवं व्ययन पदाधिकारी⁄बाहयू सेवा में प्रतिनियुक्त राज्य सरकार के कर्मी के मामले में भविष्य निधि निदेशालय के नोडल पदाधिकारी के समक्ष जमा करेंगे ।
- नई अंशदायी पेंशन योजना में बने रहने का विकल्प चयन करने वाले कर्मी III. Employee Portal में Login करके शपथ पत्र प्रारूप Annexure-II Download करेंगे एवं उक्त विहित प्रारूप में शपथ पत्र तैयार कर पुनः Upload करेंगे तथा इसकी मूल प्रति निकासी एवं व्ययन पदाधिकारी⁄बाहयू सेवा में प्रतिनियुक्त राज्य सरकार के कर्मी के मामले में भविष्य निधि निदेशालय के नोडल पदाधिकारी के समक्ष जमा करेंगे ।
	- 2. निकासी एवं व्ययन पदाधिकारी द्वारा किये जानेवाले कार्य
- निकासी एवं व्ययन पदाधिकारी/भविष्य निधि निदेशालय के नोडल पदाधिकारी Ι. पुरानी पेंशन योजना का विकल्प का चयन करने वाले कर्मी के द्वारा दिये गये भविष्य निधि संख्या आवंटन हेतु आवेदन एवं Nomination Form को भविष्य निधि निदेशालय⁄जिला भविष्य निधि कार्यालय भेजने के दौरान दोहराव से बचने हेतू अनुरोध अग्रसारित करने के पूर्व यह सुनिश्चित कर लेंगे कि कर्मचारी का प्रोफाईल विवरण जैसे जन्म तिथि, नियुक्ति की तिथि, पैन नं० इत्यादि अद्यतन <u>कर लिया गया है ।</u>
- शपथ पत्र Upload करने वाले कर्मचारियों की सूची संबंधित निकासी एवं व्ययन II. पदाधिकारी के समक्ष उपलब्ध रहेगी ।
- निकासी एवं व्ययन पदाधिकारी उक्त सूची से पुरानी पेंशन योजना का विकल्प III. का चयन करने वाले एक-एक कर्मचारी के जी०पी०एफ० संख्या आवंटित करने संबंधी आवेदन एवं Nomination Form को संबंधित जिला भविष्य निधि कार्यालय अथवा डोरण्डा कोषागार से संबंधित निकासी एवं व्ययन (प्रोजेक्ट) भवन पदाधिकारी सीधे भविष्य निधि निदेशालय, राँची) को अग्रसारित करेंगे ।
- निकासी एवं व्ययन पदाधिकारी नई पेंशन योजना में बने रहने वाले कर्मियों की IV. भविष्य निधि निदेशालय⁄जिला भविष्य निधि कार्यालय को अग्रसारित सची करेंगे ।
- वर्त्तमान PRAN No भविष्य में IFMS के उपयोग हेतू सूरक्षित रखा जायेगा,  $V_{\cdot}$ परन्तू किसी भी प्रकार के कोषागार भुगतान हेतु इसका उपयोग नहीं किया जायेगा । OPS का चयन करने वाले कर्मियों के सभी प्रकार के एरियर का भुगतान GPF No के माध्यम से किया जायेगा ।
	- 3. विभागाध्यक्ष एवं कार्यालय प्रधान द्वारा किये जानेवाले कार्य
- निकासी एवं व्ययन पदाधिकारी द्वारा कर्मियों के द्वारा दी गयी Annexure-I या I. Annexure-II की छायाप्रति कर्मियों के स्थापना से संबंधित विभाग∕कार्यालय को दिया जायेगा, जिसे संबंधित कर्मियों के सेवापुस्त में संधारित करते हुए अद्यतन प्रविष्टि करने की कार्रवाई विभागाध्यक्ष⁄कार्यालय प्रधान द्वारा किया जायेगा । वैसे पदाधिकारी जिनकी सेवापुस्त महालेखाकार कार्यालय द्वारा संधारित की जाती है, उनके मामले में Annexure-I या Annexure-II की प्रति माहालेखाकार कार्यालय को पैतृक विभाग⁄प्रशासनिक विभाग द्वारा अग्रसारित की जायेगी ।
- दिनांक 01.09.2022 के पश्चात् होने वाले नई नियुक्ति पुरानी पेंशन योजना के Η. तहत ही की जायेगी । विभागाध्यक्ष कार्यालय प्रधान इससे संबंधित आवश्यक कार्रवाई करेंगे ।
	- <u>4. भविष्य निधि कार्यालय द्वारा किये जानेवाले कार्य</u>
- संबंधित भविष्य निधि कार्यलय निकासी एवं व्ययन पदाधिकारी द्वारा अग्रसारित I. आवेदन का ऑनलाईन संधारण करते हुए पुराने पेंशन हेतु आवेदन देने वालों के लिए आवेदित PRANNo के विरूद्ध नया GPFNo जेनेरेट करेंगे । प्रस्तावित GPF No का प्रारूप जिला कोड∕राज्य कोड∕विभाग कोड∕सेवा कोड∕क्रम संख्या (प्रारंभ में "N" जोड़ते हुए) जारी किये जायेंगे । नया GPF No जेनेरेट होने

के उपरांत एक पावती रसीद जारी किया जायेगा एवं SMS द्वारा कर्मी को सूचित किया जायेगा ।

- बाहय सेवा में प्रतिनियुक्त राज्य सरकार के कर्मियों के मामलें में भविष्य निधि  $II.$ निदेशालय के पदाधिकारी उपरोक्त कार्य करेंगे ।
- नई पेंशन योजना में बने रहने का विकल्प चयन करने वाले कर्मियों के मामलों III. में नई पेंशन योजना संबंधित कार्य जारी रखेंगे ।

5. वित्त विभाग अंतर्गत PMU द्वारा किये जानेवाले कार्य

- OPS में रूपांतरित कर्मचारी का विवरण कर्मचारी पोर्टल पर उपलब्ध कराने  $\mathbf{I}$ . संबंधी आवश्यक कार्य करेंगे ।
- उपरोक्त प्रक्रियाओं को लागू करने हेतू सॉफ्टवेयर में आवश्यक बदलाव करने  $II.$ संबंधी समस्त कार्य करेंगे ।